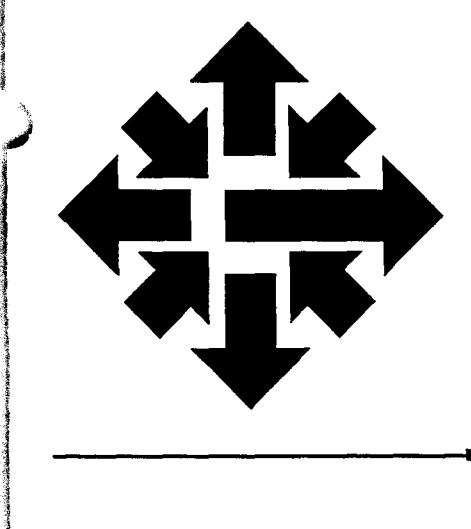

# The ACSS Newsletter

University of Minnesota Twin Cities April 1988

**Office Automation** 

## **ALL-IN-1 Documents and Folders**

l<br>B<br>J<br>B<br>J Jill McAllister BITNET: JLM@UMNACVX

ing terminal and a state of the state of the state of the state of the state of the state of the state of the s<br>In the state of the state of the state of the state of the state of the state of the state of the state of the

l<br>l<br>a This article introduces some of the options for using ALL-IN-1 documents and folders. More information on these options is available in a VX writeup, accessible by typing

#### \$ TYPE ACSS\$WRITEUP : [Allin1]Folders.lis

If you have used the Electronic Messaging Subsystem in ALL-IN-1, you may already have noticed its use of folders. When you created a message, it was placed in a folder called CREATED. Once you mailed the message, a copy of it was moved to your folder SENT. If you have received new mail, you noticed that it went to your folder IN BOX until you read it, after which it was moved to your folder READ. Each of these folders, when present, is placed in your ALL-IN-1 File Cabinet. All documents created within ALL-IN-1 are stored in your File Cabinet in folders.

The usual way to create and use documents and folders is to enter the Word and Document Processing Subsystem. This subsystem can be entered from the Main Menu, or from any subsystem menu, by entering WP. A number of options from within this subsystem are then displayed.

To read a document, or to work on it, both that document and the folder which contains it must be flagged as "current." When you enter WP to go into the Word and Document Processing Subsystem. you will see a box in the upper righthand corner, in reverse video, which shows you which document is now flagged as current. To make a different document current, you select it, using the SEL (for Select) option, or create it using the C, for Create, option.

In This Issue ...

Sharon Krmpotich describes ways to access SPSSX Version 3 on the VX.

For artificial intelligence researchers, there is a new release of the Quintus Prolog programming language on the VX; Ron Zacharski gives you details.

ACSS spring quarter short courses are now in progress. We provide a list of remaining courses and the current short course schedule for St. Paul Computing Services.

ACSS will eliminate the last of the single-density disk packs by July 1-see the related article for more information.

Macintosh Users: Scholar's Aid **Update** Available (Seep. 86)

**International International** f<br>Fransk markets **Richmondands** 

## **Help Page**

#### HELP-LINES

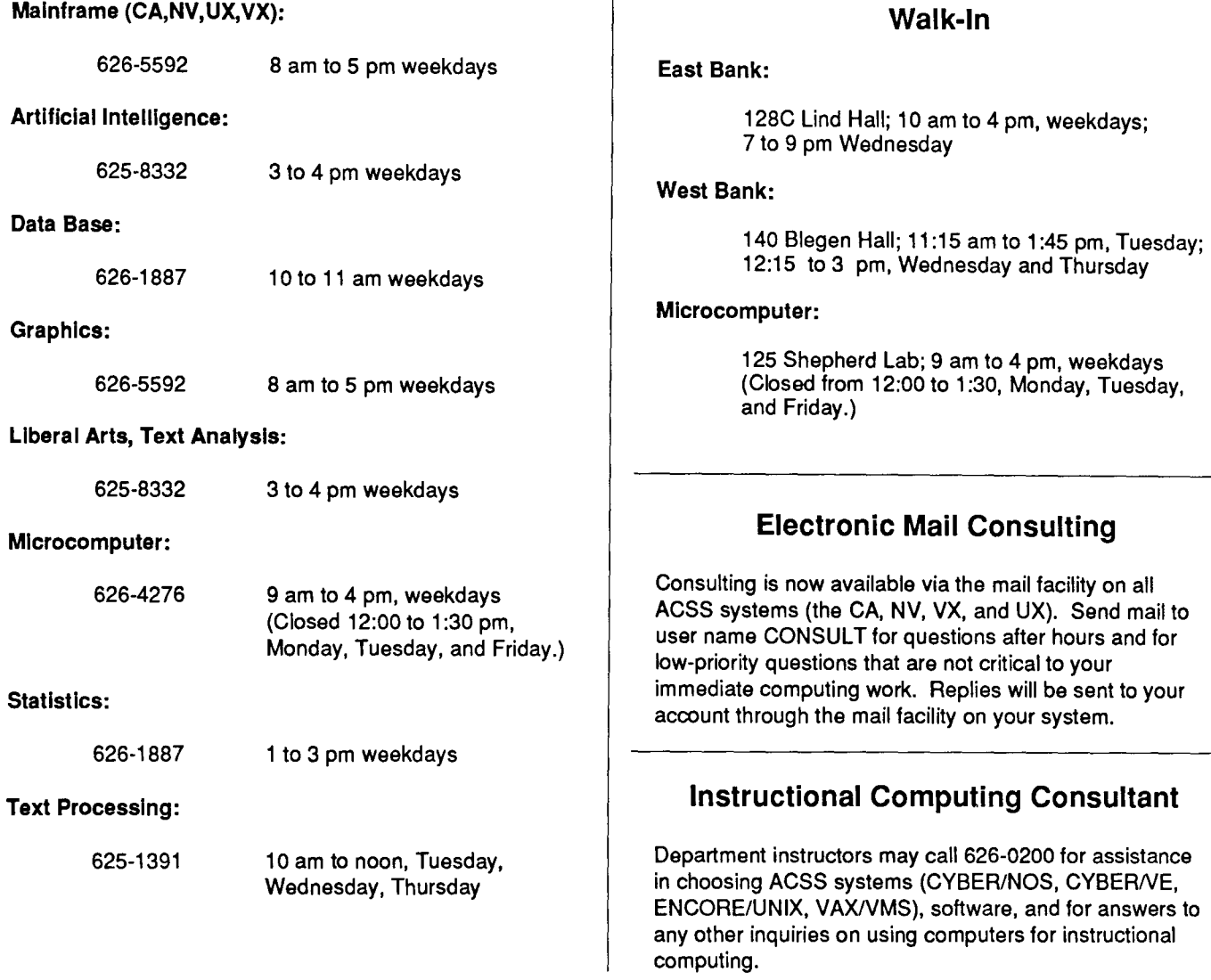

#### COMPUTING INFORMATION CENTER

128A Lind Hall, 625-7397, YZE6075@UMNACCA or MAD@UMNACVX

Computing account and grant applications available for CYBER, ENCORE, and VAX computers.

Short course enrollment. Short course schedules and class descriptions available.

Assistance in ordering vendor documentation. Vendor documentation is not always available in the University bookstores and may be ordered directly from the company.

Complete documentation collection. Reference copies of vendor and all other documentation for ACSS software.

CONSULTING

⊾

Free ACSS documentation. General information, and mainframe and microcomputer information available.

Computing Newsletters. Subscribe to the *ACSS*  Newsletter and the ACSS Microcomputer Newsletter. Newsletters from other computing centers are also available for reference.

#### continued from page 81

the components.<br>The components of the components of the components of the components of the components of the components of th<br>The components of the components of the components of the components of the components of the c iae itsistativat:<br>. i<br>I ia e al construirente en la construirente de la construirente de la construirente de la construirente de la co<br>Institución **Lindon** 

If you aren't sure of what documents you have in your File Cabinet, you can use the  $I$ option. This option will list all the documents in whichever folder is current, or you can use it to list all of your folders. It is also possible to use this option to search all or some of your documents for a particular phrase or word. See the Writeup mentioned above for explanations.

Once you select a document, you can enter the  $E$  (Edit) option or the  $R$  (Read) option. You will then be put into the area, called a buffer, where you can see your text and make changes if you are editing. If you were creating a new document, you first create a header for your text. A carriage return will take you out of the header form and into the buffer where you can enter text.

Each ALL-IN-1 user has an editor specified in her/his User Profile. This is the editor you will be using when working on text in this buffer. When new users are validated for ALL-IN-1, ACSS gives everyone EDT as their default editor. Your other choice is WPS-PLUS. The ALL-IN-1 System Administrator can help you change your Profile. (See the phone number at the end of this article.)

After you enter the text, or make your changes, you may leave the editor and save your file by typing the Gold F (for File) keys. (The Gold key is on VT100 terminals and those terminals and micros that emulate VT1OO's. On the VT100, the PF1 key is the Gold key.) This works whether you are using EDT or WPS-PLUS. You may also leave by using Gold Q (for Quit), but note that this does not save your text. It throws it away, and you will not be able to recover it.

To delete a document, use the D option. Note that this affects whichever document is the current one. You will be asked to verify that you want to delete the document, and you must answer **Y** (yes) or **N** (no). The deleted document is placed in your Wastebasket folder, where it remains until your Wastebasket is emptied, either by you or by the system manager. Enter **EW** (Empty Wastebasket) from either the WP or the EM (Electronic Messaging) menu when you want to empty it. Remember that the documents which were in your Wastebasket will no longer be retrievable after you've emptied it.

You may send any document to any other ALL-IN-1 user by using the s option on the WP menu. This option puts you into the Electronic Messaging subsystem, and a form appears for entering the recipient's name. (For more information on this header form, see the article on Electronic Messaging in the March Newsletter.)

There is a P for Print option on the WP menu. Because you are unable to select a site and bin from within ALL-IN-1, the operators will not know where to send your output. We discourage the use of this option and suggest instead that, when you want to print ALL-IN-1 documents, you transfer them to VMS and print them from there.

To transfer a file from ALL-IN-1 to VMS, use the DT (for Document Transfer) option from the WP menu. Another menu will come up, and you should enter sv (for Send to VMS). Next you will be prompted to enter the VMS file name that is to receive the ALL-IN-1 file. Once you enter this and hit the carriage return, ALL-IN-1 will send the file and inform you when it is done. The one thing to note is that, if you do not specify a directory to receive the file, it goes to your ALL-IN-1 subdirectory-that is, to **[login\_name.ALLIN1].** It is better to enter the full path name, including directory, when ALL-IN-1 asks you for the VMS file name. An example: use **[MYLOGIN]REPORT.TXT,**  instead of just **REPORT.TXT.** 

) i

1<br>1<br>1<br>1

If you use DECtalk, the telephone access to have your ALL-IN-1 mail read to you, you may want to declare a special folder to contain standard answers, as this will let you use your touch-tone phone to send these answers as replies to the mail which DECtalk reads to you. First you need to create the folder and the standard messages which you intend to use. Give each of the messages a title so that you will know the contents of each. Return to the Main Menu of ALL-IN-1 and enter DTMA (even though it does not appear as a menu option). Two short forms will appear on your screen. The top one only has one line, and that is the form that allows you to specify the name of the folder which contains your answer mail messages. The cursor is already there, so simply enter the name of the folder. Leave this form with the Exit Screen key (0 on the keypad). You are now ready to use the Answer option (key 4 on the keypad) of DECtalk.

If you would like to be validated to use ALL-IN-1 (or DECtalk), or if you have any questions concerning ALL-IN-1, please call the ALL-IN-1 System Administrator, Jill McAllister, at 626-1878.

Statistics Packages

## **Accessing SPSSx 3.0 on VX**

Sharon *A.* Krmpotich BITNET: SAK@UMNACVX

> You may recall that we previously announced that SPSS<sup>x</sup> version 3.0 is now available on VX. This latest and greatest release from SPSS, Inc. has more bells and whistles than one should ever hope to see, including several methods of accessing the package. There are now two interactive access methods, as well as two batch methods.

#### Interactive Access

The traditional access method for interactive use is still available for those of you who prefer the status quo. This method is invoked by typing:

#### \$ SPSSX3/0UTPUT=out£ile.ext input£ile.ext

where outfile. ext is the name of the file that will receive the output from the SPSS<sup>x</sup> run, and *inputfile. ext* is the name of the file that contains your SPSS<sup>x</sup> commands. This method works fine for small to moderate size jobs. It will tie up your terminal until it has finished processing the SPSS<sup>x</sup> job. The other method of full interactive access is invoked by typing:

#### \$ SPSSX3

or

\$ SPSSX3/OUTPUT=outfile.ext

The first command above requires input from the keyboard and sends the output to your terminal. Its purpose is to make SPSS<sup>x</sup> resemble SPSS-PC+ more closely. It is forgiving of mistakes and will not terminate your job if you make an error. This method is suitable for small to moderate size jobs, and obviously will tie up your terminal for the duration of the processing.

The second command above will send output to *both* your terminal and the output file specified by *outfile.* ext, while taking input from your keyboard.

#### Batch Access

If you prefer to have your terminal free to do other things while your SPSS<sup>x</sup> job runs, or if you have a large job, you should use batch processing via the VMS SUBMIT command.

To run a batch job, create the SPSS<sup>x</sup> input file (by using one of the editors). Then create another file (name it *filename.COM*) that contains the following line:

#### \$ SPSSX3/OUTPUT=outfile.ext inputfile.ext

Once this file has been created on your directory, you can submit it for batch processing by typing the following command at the VMS  $\frac{1}{2}$  prompt:

#### \$ SUBMIT/NOTIFY *filename*.COM

The command above submits the job to the batch queue and notifies you when the job has been completed. It will also create a logfile called *filename.* LOG on your default directory.

If you have a big job that uses large amounts of memory, you should probably use the LARGE\$BATCH queue for processing it. This batch queue is specifically designed to handle jobs requiring large amounts of memory and time. Preliminary tests indicate that using the LARGE\$BATCH queue for SPSS<sup>x</sup> jobs *reduces your costs* for large jobs.

To take advantage of this option, you would (as in the previous example) create your SPssx input file, then create a file (like *filename.* COM} that contains the call to invoke SPSS<sup>x</sup>. To submit the job to the LARGE\$BATCH queue you would then type:

#### \$ SUBMIT/NOTIFY/QUEUE=LARGE\$BATCH filename.COM

There is a 30-minute default CPU time limit on the LARGE\$BATCH queue. To override this limit, use the /CPUTIME qualifier on the SUBMIT command. See HELP SUBMIT or the on-line writeup on the VX that gives you more information about submitting and controlling batch jobs. The writeup is called ACSS\$WRITEUP:BATCH.

The LARGE \$BATCH queue is not restricted to SPSS<sup>x</sup> jobs. SAS and MACSYMA users take note: Any large program that uses substantial amounts of memory could run more efficiently and less expensively using the LARGE\$BATCH queue.

)

## **Scholar's Aid Update for the Macintosh**

Ron Zacharski BITNET: RAX@UMNACVX UXorVX: RAZ

> We are now distributing Scholar's Aid version 9.72, a package for Microsoft Word users on the Macintosh.

> Scholar's Aid manages figures, tables, equations, and bibliographic citations. If you write a long paper using Word without Scholar's Aid, and then discover that you should have included one more equation or example in the first paragraph, you have to manually re-number all of your examples. Scholar's Aid, however, will do this automatically. First, it searches your text for figures, tables, and equations, and for references to them, then it numbers (or renumbers) both.

The bibliographic facility in Scholar's Aid searches a data base for references cited within a given text, extracts the appropriate entries, and creates a reference list in the text, using one of approximately twenty bibliographic formats.

Scholar's Aid is a *shareware* program. That means that you can obtain a copy from us at no cost by furnishing us with a blank formatted disk. You are free to use the program and distribute it to your colleagues. However, if you find the program useful, you are asked to send the author \$35.

Special Projects M141 Fraser (office) 128A Lind (campus mail) 207 Church Street SE (612) 625-8332

Graphics Packaaes

## **A Reminder: Tellagraf Goes June 12**

Michele Lewis BITNET: GRAPHICS@UMNACVX

> In the February issue, we announced that the graphics package Tellagraf will be removed from VX on June 12, 1988. We are advising users to try out the Precision Visuals package PicSure.

ACSS is offering assistance in converting your Tellagraf command files to PicSure. If you would like help, or have questions concerning the removal of Tellagraf, please call Michele Lewis at 626-0314. For more information about PicSure, you may look at the writeup **ACSS\$WRITEUP \_:[GRAPHICS]PVI.LIS** or the introductory article in the March 1987 issue of this Newsletter.

## Quintus Prolog Update on VX

I Ron Zacharski BITNET: RAZ@UMNACVX UX or VX: RAZ

j l )

> We have recently upgraded Quintus Prolog on the VX, and are now running release 2.0. There are a number of noteworthy enhancements:

Performance Improvements: All users will see an improvement in the execution speed of their programs. Users with large programs will see a dramatic gain. Some users with substantial applications have reported a six-fold increase in speed. In part, the speed gain is due to improved garbage collection, which reduces paging. On the ACSS VX, with a typical user load, the previous release (1.5) executed at 73,000 lips (logical inferences per second), while Release 2.0 executes at 93,500 lips.

Module System: Release 2.0 supports data abstraction by providing a module system that is similar to the PACKAGE system in Common Lisp (VX) and the module system in Waterloo Prolog (UX). Each module is a "black box"; procedures defined in a module are private to that module. Some procedures may be exported to provide entry points into the module.

Prolog Library: Prior to this release, there was no library documentation, which kept all but the most resolute programmer from using library routines. Now, the Quintus Prolog manual has a 130-page library section. The library itself has been expanded to more than 600 predicates, including packages for string manipulation, sophisticated 1/0, and interprocess communication.

As with the prior release, Version 2.0 includes both an EMACS editor, which makes it easy to type in your program, and an interactive comprehensive debugger. Quintus Prolog is highly compatible with DEC-1 0 Prolog, PROLOG20, and microcomputer Prologs that follow the Edinburgh standard. All Quintus Prolog manuals are stored online. For more information about using Quintus Prolog and accessing the manuals, type HELP PROLOG at the main VX prompt.

If you have any questions about Quintus Prolog, please feel free to contact us.

Special Projects Group M141 Fraser Hall (office) 128A Lind Hall (campus mailing address) (612) 625-8332

)

## **ACSS's Free Documentation**

Paula Goblirsch BITNET: PMG@UMNACVX

> ACSS publishes several short documents called Briefs. These free documents are available at the ACSS Computing Information Center in 128A Lind Hall. You can obtain multiple copies of the XEDIT Summary and Computing Facilities Map by calling Paula Goblirsch at 626-1093. Among the Briefs available this quarter are:

Artificial Intelligence Services CA WRITEUP Information Central Configuration Diagram Computing Facilities Map, Twin Cities Campus Computing Information Center and Documentation Services Consulting Schedule CYBER/NOS Access Documentation Directory ENCORE/UNIX Access EXPLAIN Information Full Screen Editor (FSE) Getting Output From the CYBER NV Getting Started At ACSS Graphics Packages Liberal Arts Computing Services Math, Engineering, and Statistics Software NOS/VE Access NOS/VE Command Format NOS/VE Equivalents to NOS Commands NOS/VE On-line Documentation NV WRITEUP Information Phone Numbers Short Course Schedule/Descriptions Software (CA,UX, VX) Tools for Administrators of VX Instructional Users Using MAIL on the CYBER CA Using MAIL on the ENCORE Using MAIL on the VAX v AX/VMS Access VX WRITEUP Information XEDIT 3.1 Reference Summary. Xerox 8700 Fonts Available with Scribe

## **ACSS Spring Quarter Short Courses 1988**

## **ACSS SHORT COURSE POLICY**

Each quarter ACSS offers a large number of free computer short courses for the University community. Although these are usually introductory topics, the instructors spend a lot of time preparing for them. We ask people to register for these classes by phone, mail, or in person, so instructors know how many people to expect if materials are to be distributed. When registration for each class reaches classroom capacity we keep a waiting list of those wanting to attend. We always have waiting lists. If you do not show up for class, or call to cancel, you are depriving those who wish to attend.

ACSS avoids overbooking classes so that instructors and class participants are not inconvenienced. However, if the large number of "no-shows" continues, we will be forced to begin charging for these free classes and we will terminate telephone registrations.

Please be considerate. Think of those staff who organize and teach ACSS short courses. And, in particular, think of those users who are on the waiting list. If you aren't able to attend a class, a simple phone call (625-7397) will enable us to contact someone who can.

### ..· .·.· .. ··· . ·.·. .· . ·:-:-·. ·-:····· .-:-:·.·. -:····· ·. **MAINFRAME COURSES**

Mainframe courses are free. To register call 625-7397. Some classes have size limitations: Register early.

#### **Introductory**

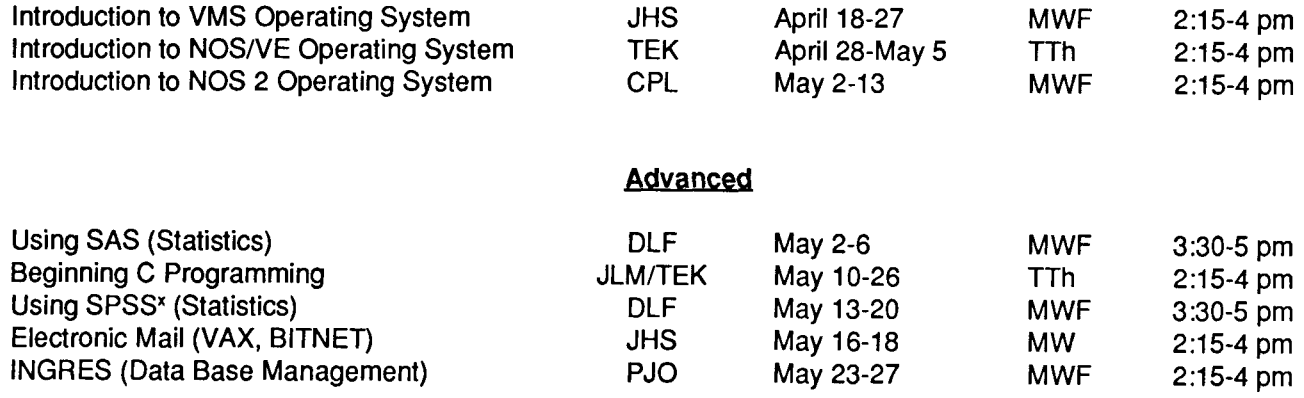

*i*  l I j ! i<br>I talekeen.<br>T

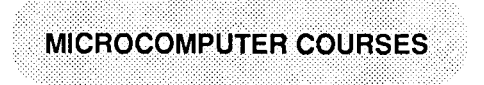

FEES: 1) U of MN Students, 2) U of MN Staff/Faculty, 3) Non-University persons.

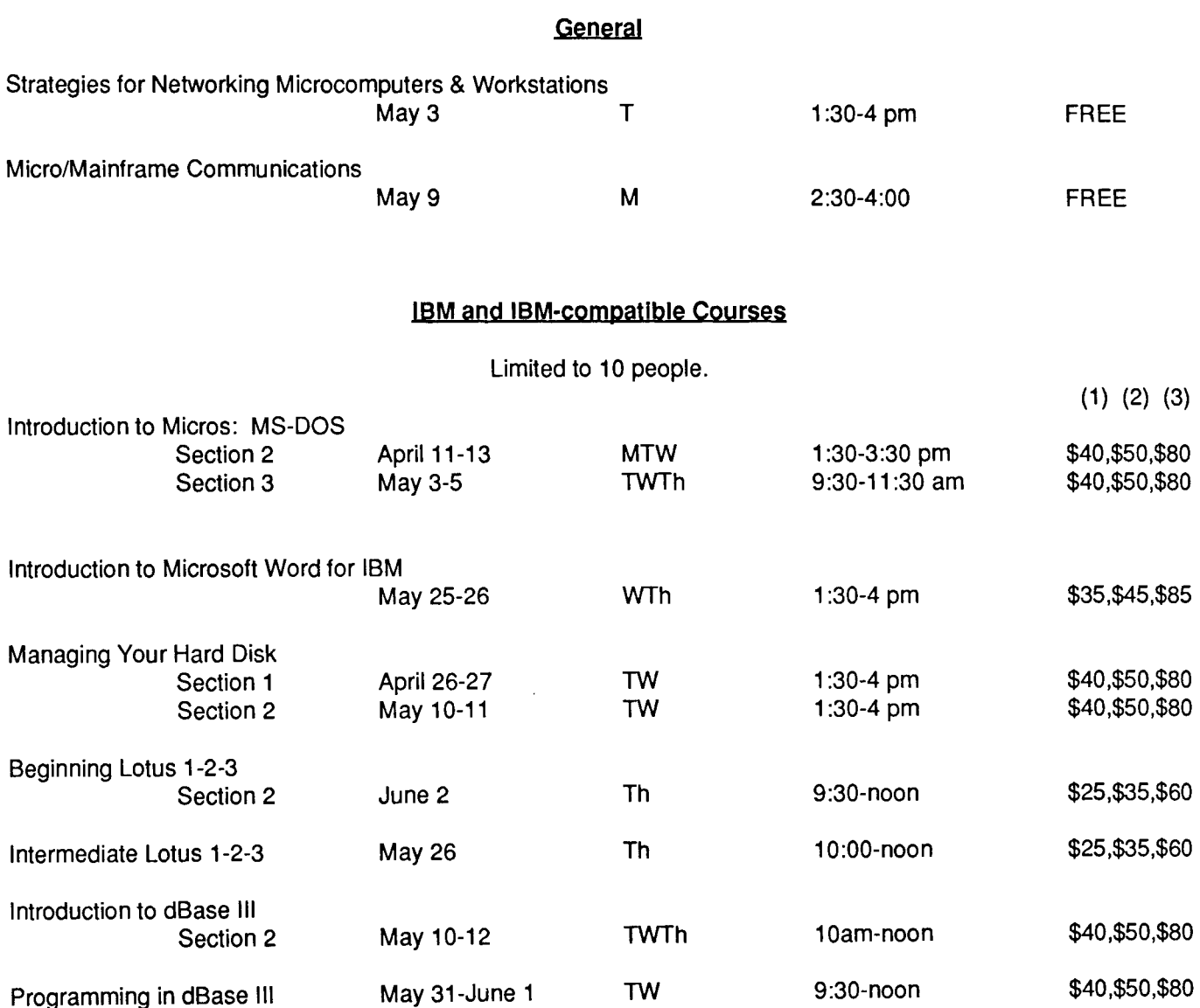

 $\hat{\zeta}$ 

 $\mathbf{Q}$ 

#### **Macintosh Courses**

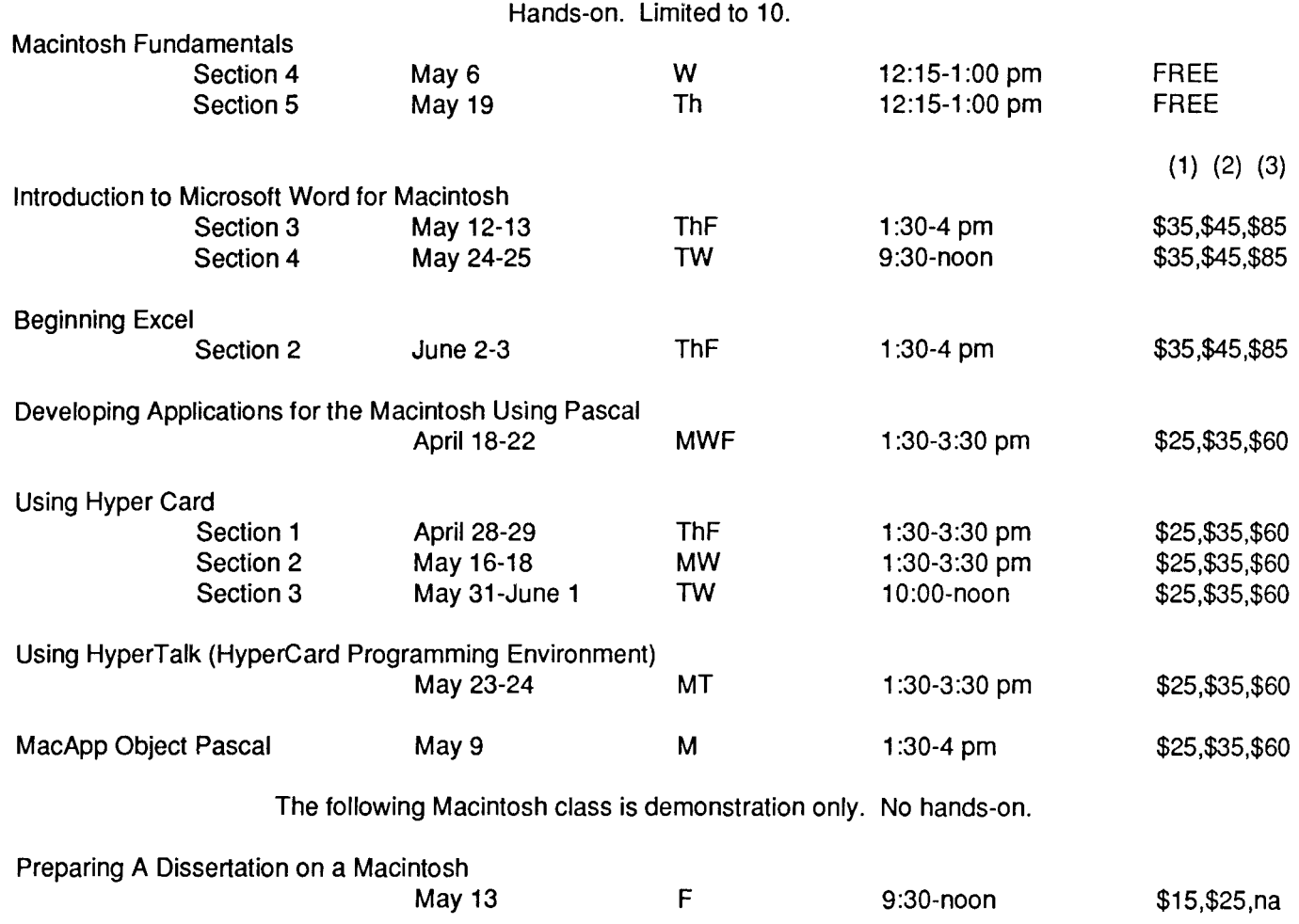

) **I** l lander om de station de la companya de la companya de la companya de la companya de la companya de la companya<br>La companya de la companya de la companya de la companya de la companya de la companya de la companya de la co

.I \* *.i*  •l t • landskip og det af antallet for det af antallet for det af antallet for det af antallet for det af antall<br>En det af antallet for det af antallet for det af antallet for det af antallet for det af antallet for det af l ~ l ! j<br>J linguage and the control of the control of the control of the control of the control of the control of the con<br>Linguage and the control of the control of the control of the control of the control of the control of the con<br> **Internet** 'I j la **bila** Children<br>L je poznatelj poznatelj poznatelj<br>Poznatelj poznatelj poznatelj poznatelj<br>Poznatelj poznatelj poznatelj poznatelj poznatelj poznatelj poznatelj poznatelj poznatelj poznatelj poznatelj **In California Company** j ~ ! l i<br>I de algundada. .<br>| Chinese 17.201. ~ ~ ~ ~

Ì

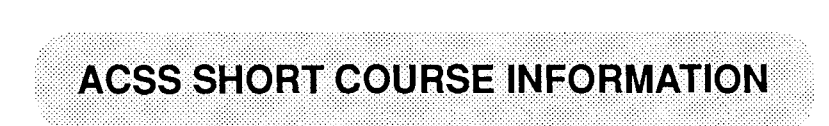

**Prerequisites:** Please note any prerequisites for the class you are interested in. Instructors will not be able to review any prerequisite requirements. If you need more information on short courses, call the Computing Information Center at 625-7397.

**Limits:** All microcomputer classes and many mainframe classes have limits to class size. Please try to register early to be sure of getting a place. If you decide to withdraw from a class, please do so as soon as possible, so that we may make the space available to others.

**Registration:** Registration is located at the ACSS Computing Information Center, 128A Lind Hall. (Hours: 8:00 a.m. to 4:30 p.m., Monday through Friday.) Fees must accompany registration. Mail registrations will be accepted. Deadline for registering is  $4:00$  p.m. on the last working day before the class begins. Please call and give us your name if you plan to attend a free

class; also call to cancel if you decide later not to attend, so we know how many to expect. We reserve the right to cancel a course if registration is insufficient. For registration information call 625-7397.

**Fees:** Fees following microcomputer courses above are for 1) University students, 2) University staff and faculty, and 3) non-University persons. Course fees may be paid by cash or check, or *include* a signed University journal voucher with registration information. Fees must be paid at the time of registration.

No refunds will be made after the class has begun. A penalty-reduction of the refund-will be assessed if you withdraw from a class within three days of the beginning of the class.

**Note:** Monday, May 30 is a University holiday. No classes will be held.

NOS News

## **Single-Density Disk Packs Go by July 1**

Lawrence Liddiard BITNET: LAL@UMNACVX

> To simplify NOS operations and retire the last sixteen-year-old 844-21 units, all singledensity packs will be converted to double-density packs by July 1, 1988. ACSS's new rate sheet and operation for fiscal 1989 will no longer allow single density disk packs or their mounting.

Those users currently using single-density disk packs have already been contacted, . and their data has either been put on double-density disk packs or archived to magnetic tape media. Last year an identical charge was used for single- or double-density disk pack mounts, thus the elimination of single packs will not increase user bills.

## **Computer Short Courses St. Paul Computing Services - Spring Quarter**

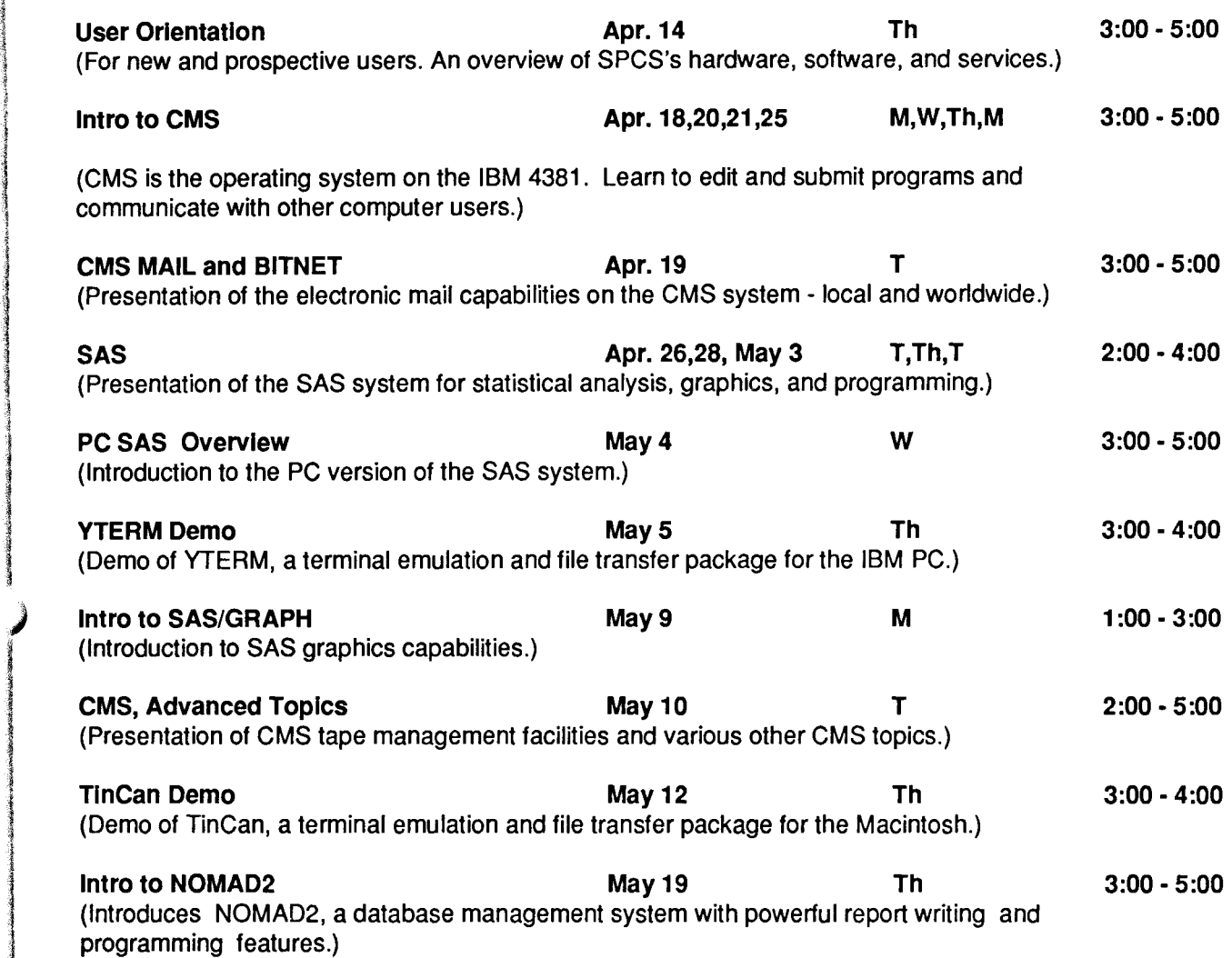

#### Registration:

i. !

į.

i<br>I<br>I '

l

To register for the short courses, please obtain and complete a registration form from SPCS (624-7788; 50 Coffey Hall). Return it to the Main Office, prior to the start of the class. Many short courses have a small fee associated with them and require full payment with registration. Sorry, no refunds are made after the class begins. Call 624-7788 for information about the classes.

### ... ·. ·. ·.·.·.· .... ·... · .. · .. · ...... ·.· .. ··· .· **Conventions**

. . . .. . .. . . .... .-::::::·:· :· :::-··:::- ·.··:::::: .

Throughout this and other ACSS publications, we have adopted these conventions:

.···· ........ /•••> */* ··•·••·•••••••••••• . / .. ······· . ···•••••••·•·••••••··•· . ..·.···.. //. ..· ..••

- Messages and prompts from the ACSS computers appear in plain type, like<br>this.
- Words that the computer systems replace with a specific name, value, or other informa-<br>tion appear in italic type, like this.
- Commands you type at your terminal keyboard appear in bold face type, like this.
- Words that must be replaced by a specific name, value, or command that you type in *appear in bold italic type*, *like this.*
- Comments to interactive sessions and program files are enclosed in { curly braces, like this }.

Here's an example:

save, filename

is a command you type in. You type save and replace *filename* with the name of your file. The system may respond with the message<br>
filename ALREADY PERMANENT { An example of a system message. }

where  $filename$  will be replaced by the name of the file you attempted to save.

## Phones/Hours/Labs

# ACSS PHONE NUMBERS PUBLIC LABS<br>
TWIN CITIES CAMPUS

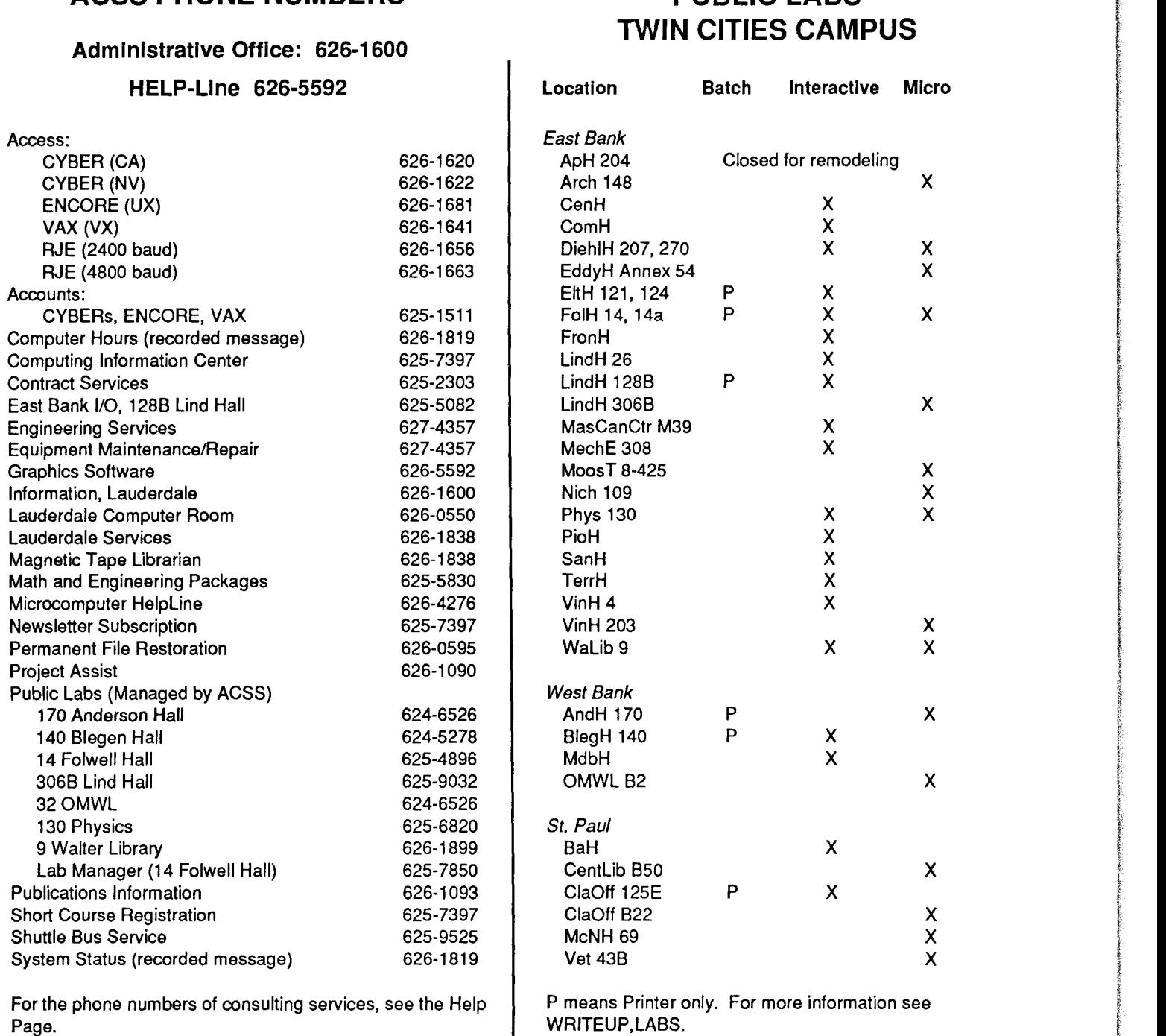

### SYSTEM OPERATING HOURS

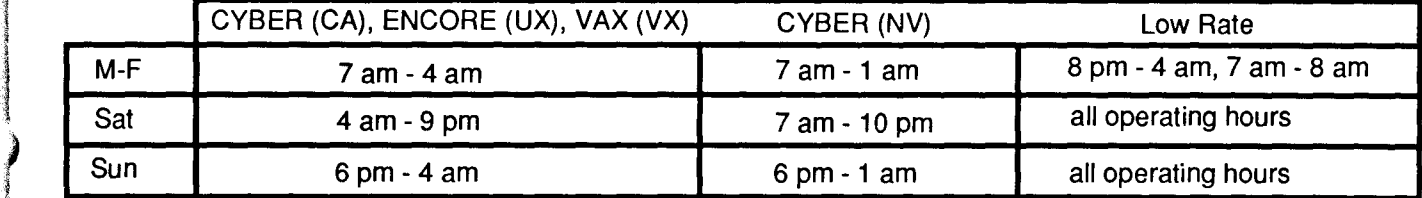

)

del procession de la companya de la companya de la companya de la companya de la companya de la companya de la<br>La companya de la companya de la companya de la companya de la companya de la companya de la companya de la co

in ang mga pag-ang.<br>I

i

linin salah keluaran dalam keluaran dan banyak dalam keluaran dan banyak dalam keluaran dalam keluaran dan ban<br>Keluaran

;<br>) i<br>I ! ! j Jakobin<br>Jakobin 1 i.

المقارنة<br>أولاد المقارنة

## **Contents**

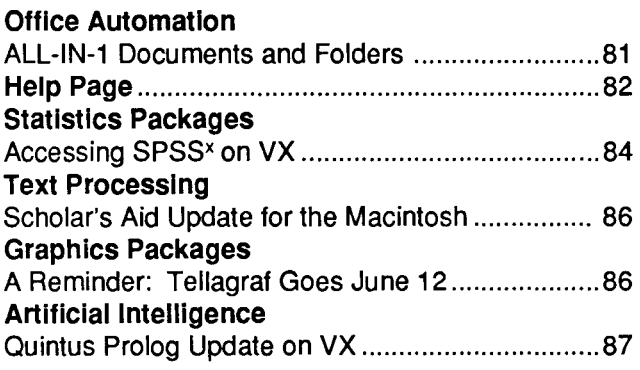

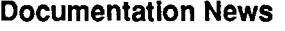

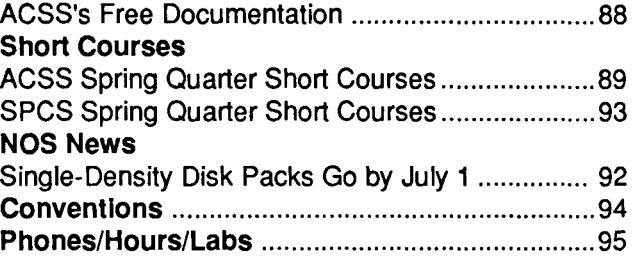

The ACSS Newsletter April 1988 Volume 22, Number 4

Acting Director of ACSS: Michael M. Skow Editors: Steven Brehe, Paula Goblirsch

The ACSS Newsletter is published monthly by Academic Computing Services and Systems of the University of Minnesota, Twin Cities. Deadline for articles is the 10th of the month preceding publication; deadline for short announcements is the 15th. The Newsletter is produced with an Apple Macintosh Plus running Microsoft Word, FuiiPaint, MacDraw, Adobe Illustrator, and Aldus Pagemaker software, with camera-ready copy produced on the Apple LaserWriter Plus.

Direct comments, suggestions, articles, and announcements to the editors at the address below, or call (612) 626-1828 or 626- 1093. For a free subscription call (612) 625-7397, or send your name and address to the Computing Information Center, 128A Lind Hall. Electronic Mail: YZE6075@UMNACCA or MAD@UMNACVX. On-campus address changes must include your department's name and your departmental address.

The University of Minnesota is committed to the policy that all persons shall have equal access to its programs, facilities, and employment without regard to race, religion, color, sex, national origin, handicap, age, veteran status, or sexual orientation.

Copyright 1988 University of Minnesota. Permission to copy is hereby granted, provided that proper acknowledgement is given.

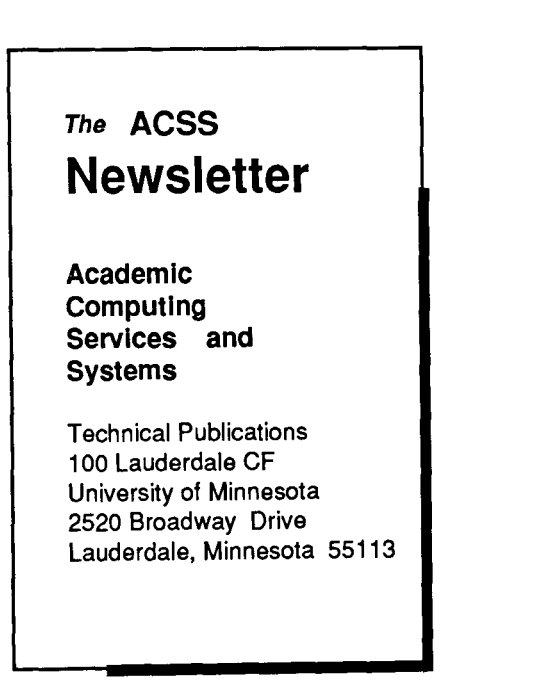

Deliver to current occupant.

Nonprofit Org. U.S. Postage PAID Minneapolis, Mn. Permit No. 155

## ROBERT ESTELLE UNIVERSITY ARCHIVES 10 Walib